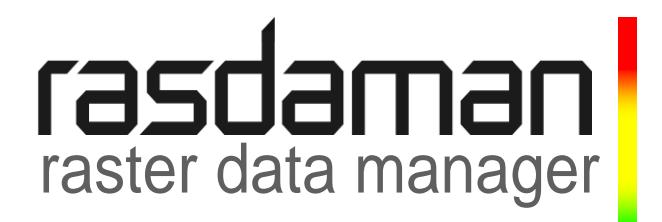

# **Installation and Administration Guide**

rasdaman version 9.2

rasdaman Version 9.2 Installation and Administration Guide.

Rasdaman Community is free software: you can redistribute it and/or modify it under the terms of the GNU General Public License as published by the Free Software Foundation, either version 3 of the License, or (at your option) any later version.

Rasdaman Community is distributed in the hope that it will be useful, but WITHOUT ANY WARRANTY; without even the implied warranty of MERCHANTABILITY or FITNESS FOR A PARTICULAR PURPOSE. See the GNU General Public License for more details.

You should have received a copy of the GNU General Public License along with rasdaman. If not, see [www.gnu.org/licenses.](http://www.gnu.org/licenses) For more information please see [www.rasdaman.org](http://www.rasdaman.org/) or contact Peter Baumann via [baumann@rasdaman.com.](mailto:baumann@rasdaman.com)

Originally created by rasdaman GmbH, this document is published under a [Creative Commons](http://creativecommons.org/licenses/by-sa/4.0/)  [Attribution-ShareAlike 4.0 International License.](http://creativecommons.org/licenses/by-sa/4.0/)

All trade names referenced are service mark, trademark, or registered trademark of the respective manufacturer.

# **Preface**

# *Overview*

-

This guide provides information about how to use the rasdaman multidimensional database system, in particular: installation and system administration.

rasdaman interoperates with conventional database systems, be they relational or object-oriented, in an integrated manner. There is a clear, natural distribution of work between the two different database systems according to the data types: multidimensional data are managed by rasdaman, whereas the alphanumeric data remain in the conventional system<sup>1</sup>. At the bottom line, however, all data - multidimensional or

<sup>1</sup> In some disciplines, multidimensional data are referred to as *raw data* or *processed data*, depending on their status, whereas the accompanying alphanumeric data are called *meta data*.

alphanumeric - end up in the same physical database, thereby considerably easing database maintenance wrt. consistency, backup, etc. To this end, rasdaman makes use of the storage management facilities of the database system it is coupled to.

For the purpose of this documentation, we will call the conventional database system to which rasdaman is interfaced the *base DBMS*, understanding that this base DBMS is in charge of all alphanumeric data maintained as relational tables or object-oriented semantic nets.

rasdaman operates on the PostgreSQL relational DBMS as its so-called "base DBMS" storing the actual data. This manual covers only base DBMS independent issues. You need to additionally consult the *External Products Integration Guide*, as well as the other rasdaman guides for features of the rasdaman system which are common to all platforms.

#### *Audience*

The information in this manual is intended primarily for database and system administrators.

#### *Rasdaman Documentation Set*

This manual should be read in conjunction with the complete rasdaman documentation set which this guide is part of. The documentation set in its completeness covers all important information needed to work with the rasdaman system, such as programming and query access to databases, guidance to utilities such as the graphical-interactive query tool *rView*, and release notes.

In particular, current restrictions, known bugs, and workarounds are listed in the Release Notes. All documents, therefore, always have to be considered in conjunction with the Release Notes.

The rasdaman Documentation Set consists of the following documents:

- Installation and Administration Guide
- Query Language Guide
- C++ Developer's Guide
- Java Developer's Guide
- raswct Developer's Guide
- **•** rView Guide

# **Table of Contents**

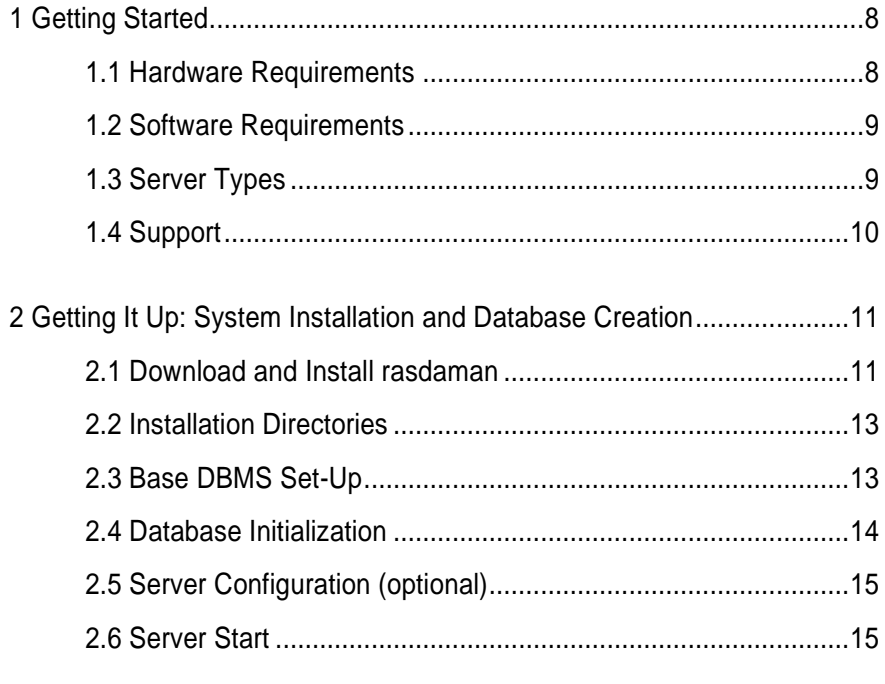

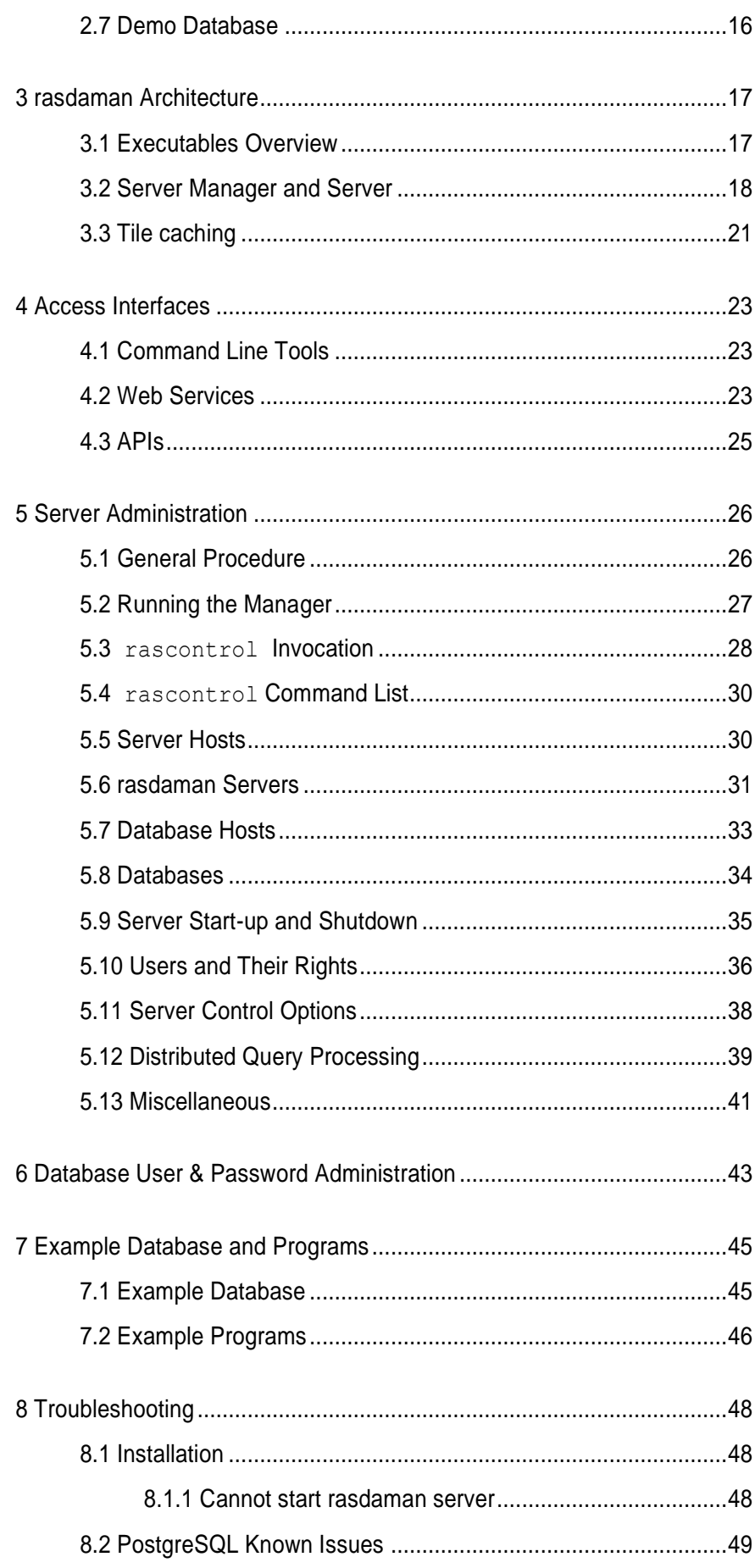

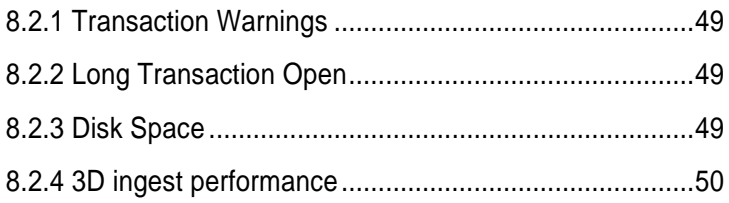

# <span id="page-7-0"></span>**1 Getting Started**

This section outlines the hardware and software requirements and describes the rasdaman distribution directory. Make sure you are familiar with this before proceeding to the next section which describes the installation procedure.

# <span id="page-7-1"></span>*1.1 Hardware Requirements*

It is recommended to have at least 3 GHz processor frequency and 8 GB main memory.

Disk space depends on the size of the databases, as well as the requirements of the base DBMS of rasdaman chosen. The footprint of the rasdaman installation itself is around 400 MB.

### <span id="page-8-0"></span>*1.2 Software Requirements*

You need to download and install the following packages which are required by rasdaman:

- **tools:** git-core, make, autoconf, automake, libtool, gawk, flex, bison, ant, g++, libstdc++, doxygen, openjdk-6-jdk, Tomcat (or another suitable servlet container)
- **java:** Java Runtime Environment (JRE) 1.6 or higher
- **general libraries:** libreadline-dev, libssl-dev, libncurses5-dev
- **database:** PostgreSQL 8.x, libecpg-dev
- **image formats:** libtiff-dev, libjpeg-dev, libhdf4g-dev, libpng12-dev, libnetpbm10-dev

Note: this list may change and unintendedly become outdated. It is recommended to additionally consult the rasdaman website, [www.rasdaman.org.](http://www.rasdaman.org/)

During installation, presence of these packages will be checked. See Section [2.1](#page-10-1) for more information on the configuration steps.

#### **Optional packages**

For accessing documentation, an Acrobat Reader is needed (available, e.g., from [www.adobe.com/products/acrobat/readstep2.html\)](http://www.adobe.com/products/acrobat/readstep2.html), plus some Web browser capable of HTML 4.0. However, this is not a "hard" requirement, it is not checked by the installation procedure.

Some packages, such as HDF4, are optional. This means that the feature (in the case of HDF4: support for the HDF4 data format) is not available unless its use is specified during configuration; see

./configure --help

for options available.

See Section [2.1](#page-10-1) for more information on the configure script.

#### **Warning**

Do **not** use versions PG 8.3.0 through 8.3.6, it **won't work**.

#### <span id="page-8-1"></span>*1.3 Server Types*

Historically, rasdaman internally uses three different client/server communication protocols: RPC, HTTP, and RNP. The RPC and HTTP types are deprecated, and RNP is default and recommended (exception: rview, which still requires RPC).

 SUN RPC. This mechanism is deprecated. Only rview still needs an RPC type server running.

- HTTP. This has been used by rasdaman applications programmed in Java, such as rasogc. It is deprecated.
- RNP. This protocol substitutes both the other protocols. It is th default for all tools except rview.

To accommodate the different clients, an appropriate server has to be started as the counterpart. For example, a Java application needs an RNP or HTTP type server and is not able to communicate with an RPC type server.

The communication type of a rasdaman server is set via rascontrol (see Section [5.6\)](#page-30-0).

The communication protocol of a rasdaman client can be set through shell environment variable RMANPROTOCOL as follows:

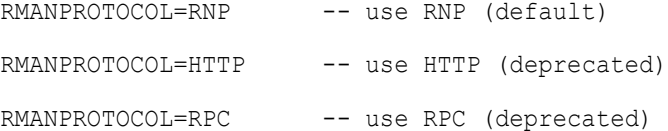

Starting rasdaman version 9.2, a new protocol, rasnet, is implemented. It cannot coexist in the code with the other protocols, therefore it cannot be chosen at runtime through RMANPROTOCOL as described above. Starting rasdman version 10.0, rasnet will be the default protocol, and all others will become unavailable.

# <span id="page-9-0"></span>*1.4 Support*

Installation information, FAQs, and troubleshooting information is available on [www.rasdaman.org.](http://www.rasdaman.org/)

For support in installing rasdaman and any other question you may contact rasdaman GmbH at [www.rasdaman.com.](http://www.rasdaman.com/)

# <span id="page-10-0"></span>**2 Getting It Up: System Installation and Database Creation**

This section describes how to install rasdaman, software package dependencies, and how to initialise rasdaman and the base DBMS so that the rasdaman system finally is up and running.

Please read this in conjunction with the rasdaman *External Product Integration Guide* for your particular base DBMS brand and the relevant manuals of the base DBMS vendor.

This section outlines the procedure for installing rasdaman from scratch. For incremental installation, such as from patch files and updates or upgrades follow the particular instructions there (e.g., in the release notes).

# <span id="page-10-1"></span>*2.1 Download and Install rasdaman*

## **Create Dedicated User**

While rasdaman can be installed and run under any operating system user, for security reasons it is strongly recommended to create a dedicated user to shield rasdaman activity (e.g., log files) from the rest of the system.

This user can be named rasdaman, but any other (pre-existing or newly established) user will do as well; in this case, adjust the commands listed in the sequel where necessary. In the sequel it will be assumed that a user account named rasdaman has been created and that you are logged in as user rasdaman, e.g., by using this command:

\$ su – rasdaman

Note that the dollar sign ("\$") symbolizes the command line prompt and is not to be typed in.

#### **Download**

You can get a complete *rasdaman Community* file set from [www.rasdaman.org](http://www.rasdaman.org/) by executing the following command:

\$ git clone git://kahlua.eecs.jacobs-university.de/rasdaman.git

This will create a sub-directory rasdaman in your current working directory.

#### **Installation**

**Step 1:** Change into this directory:

\$ cd rasdaman

**Step 2:** The following command will prepare compilation for your system.

\$ autoreconf -fi \$ ./configure

Any missing components will be reported; if this is the case, then install the missing packages and retry configuration.

Configuration can be customized, see the --help option. In particular, to change the default installation directory, /opt/rasdaman, use option --prefix.

Example for an alternative location:

```
$ ./configure --prefix=/opt/rasdaman-9.2.0
```
**Step 3:** Next, compile and link rasdaman:

\$ make

**Step 4:** Install rasdaman at the place specified before:

\$ make install

Note that the user executing this command must have write access to the target directory specified.

**Step 5:** For your convenience you can add the executable path location to the **SPATH** definition.

#### **Example**

Assuming variable SRASDAMAN is pointing to the installation directory. Then, the following setting will allow invoking rasdaman tools without any path indication:

\$ export PATH=\$RASDAMAN/bin:\$PATH

Note that all paths *inside* rasdaman scripts and binaries are adjusted automatically during generation, so you do not need to edit any script.

In the remainder of this document the installation path is referred to as \$RASDAMAN.

#### <span id="page-12-0"></span>*2.2 Installation Directories*

As described in the previous section, the installation directory can be chosen at compile time. Inside this installation directory (referred to as \$RASDAMAN), substructure is as follows.

#### **Important directories**

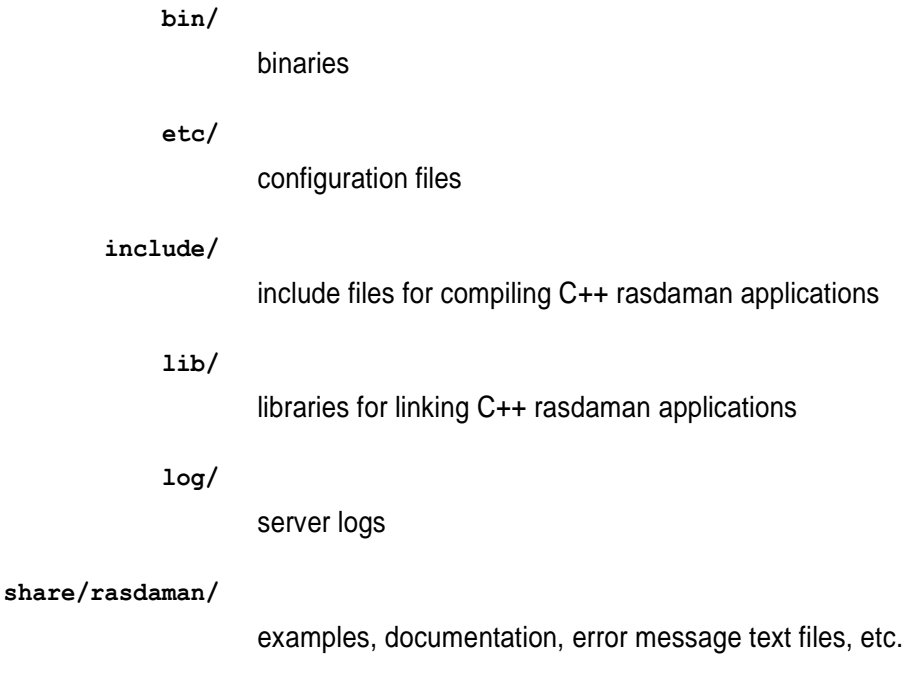

#### <span id="page-12-1"></span>*2.3 Base DBMS Set-Up*

#### **Create Relational Database**

For PostgreSQL a database instance needs to be created. Currently two of the PostgreSQL authentication schemes are supported:

- **Trust authentication.** In this case, rasdaman must provide a user name and password acceptable to PostgreSQL. This is set in \$RASDAMAN/etc/rasmgr.conf before server start.
- **Ident-based authentication.** PostgreSQL must run under under the same operating system user under which rasdaman will be operated (such as rasdaman as recommended above). No further rasdaman setup action is required.

Following PostgreSQL recommendation, the database cluster supposed to hold the rasdaman database should be owned by the rasdaman operating system user, meaning that the cluster is generated under the rasdaman login and the PostgreSQL server is running under this login.

See the PostgreSQL documentation for details and consequences of choosing a particular scheme.

#### **Example**

The following commands create a PostgreSQL database sitting in directory \$DATADIR and with owner rasdaman, assuming the commands are executed as effective user rasdaman:

\$ initdb –D \$DATADIR

\$ pg\_ctl –D \$DATADIR start

#### **Verify database**

Roughly speaking, base DBMS configuration is ok if the SQL interpreter can successfully connect to the base DBMS when logged in to the target user account, in the above discussion: rasdaman. If this does not work then you may have to reconsider \$PATH and \$LD\_LIBRARY\_PATH settings.

#### **Delete a Database**

To delete a database *db*, use the pertaining PostgreSQL command as operating system user rasdaman:

dropdb *db*

#### <span id="page-13-0"></span>*2.4 Database Initialization*

#### **PostgreSQL Variables**

The following PostgreSQL variables have to be set for the rasdaman user.

export PGSQLDIR=/usr/local/pgsql export PATH=\$PGSQLDIR/bin:\$PATH export LD\_LIBRARY\_PATH=\$PGSQLDIR/lib:\$LD\_LIBRARY\_PATH

Note: Depending on your installation, variable **PGSQLDIR** may have to be adapted accordingly to point to the local PostgreSQL installation directory used.

#### **Create rasdaman database**

The create db.sh script creates and initializes a rasdaman database named RASBASE by instantiating a set of MDD types. It has no parameters and is invoked as:

```
$ create db.sh
```
This script assumes that a database cluster has been generated (according to Section [2.1](#page-10-1) and the PostgreSQL documentation) and that the pertaining server process is accessible from user rasdaman. The script performs creation of a PostgreSQL database named RASBASE does and rasdaman initialization via rasdl.

#### **Notes**

For creation of new databases, rasdaman servers have to be restarted, otherwise the databases may not be recognized. Updating a rasdaman database schema (that is: creating new types and the like), however, does not need a server restart.

Running rasdl does not require the rasdaman server to be up.

# <span id="page-14-0"></span>*2.5 Server Configuration (optional)*

Rasdaman is a multi-server multi-user system. The server processes available must be configured initially, which is done in file \$RASDAMAN/ etc/rasmgr.conf. For distribution, this configuration contains only one server process going by a name like, for example,  $N1$ . If this is fine then you can just leave it as it is. If you want to change this by modifying server startup parameters or increasing the number of server processes available then see Section [4.3](#page-24-0) for details on how to do this; probably you want to change this only once the initial, single-server installation has been verified to be operational.

#### <span id="page-14-1"></span>*2.6 Server Start*

Make sure that the ports rasdaman uses are not blocked in your system. These are 7001 for the scheduler (rasmrg9 and 7002, 7003, etc. for each worker process. Ports used can be reconfigured, cf. Section [3.2.](#page-17-0)

Start rasdaman by invoking

\$ start rasdaman.sh

#### **Notes**

• Messages printed by start rasdaman.sh will not always show the detailed system state. If, for example, the rasdaman servers fail to contact the base DBMS then nevertheless a message "Server started" may appear.

Workaround: use this to get the actual server state, as user rasdaman:

rascontrol –e –x "list srv"

#### <span id="page-15-0"></span>*2.7 Demo Database*

The rasdaman distribution contains a demo database which serves as a first test of successful installation.

Inserting demo data into the fresh database is done through

```
$ rasdaman_insertdemo.sh localhost 7001 \
  $RASDAMAN/share/rasdaman/examples/images rasadmin rasadmin
```
Note that repeated invocations are not harmful – each of the sample collection will simple receive additional objects made of the same images.

After successful completion, you can check whether the three rasdaman collections containing the example images have been created through:

```
$ rasql –q "select r from RAS_COLLECTIONNAMES as r" \
         --out string
```
This command shows a list of all collections existing in the database. There should be mr, mr2, and rgb.

Further, you can inspect these data using, for example, rview (see the *rasdaman rView Guide*).

Congratulations! At this point, if everything completed successfully, rasdaman is up and running and prepared for data definition, data import and retrieval, and any other suitable task.

# <span id="page-16-0"></span>**3 rasdaman Architecture**

The parallel server architecture of rasdaman offers a scalable, distributed environment to efficiently process even very large numbers of concurrent client requests. Yet, server administration is easy to accomplish, with only few things to do to have a smoothly running, highly performant installation. Moreover, the system is implemented in a special high availability technique where most server management operations can be done with the server up and running, limiting the need for a server shutdown to the absolute minimum.

In this Section the general rasdaman server architecture is outlined. It is recommended to study this section so as to understand server administration terminology used in the next Section.

#### <span id="page-16-1"></span>*3.1 Executables Overview*

The following executables are provided in the bin/ directory, among others:

• rasmgr is the central rasdaman request dispatcher;

- rasserver is the rasdaman server engine, it should not (and actually cannot) be invoked in a standalone manner;
- rascontrol allows to interactively control the rasdaman server by communicating with rasmgr;
- raspasswd allows to administrate rasdaman database user logins;
- rasdl is the command-line based schema maintenance tool; this is (currently) not a client application, but connetxts directly to the relational database manager.
- rasql is the command-line based query tool.

The rasdl and rasql tools are explained in detail in the *rasdaman Query Language Guide*.

# <span id="page-17-0"></span>*3.2 Server Manager and Server*

# **Overview and Terminology**

The rasdaman server configuration consists of one dispatcher process per computer, rasmgr (we will refer to it as *manager* in the sequel), and server processes, rasserver (referred to as *servers*), of which at a given time none, one, or several ones can be running. All server processes are under control of the manager. Server manager and rasdaman server(s) all run on the same physical hardware, the *rasdaman host*.

The servers resolve requests, thereby generating calls to the relational database system which in turn accesses its database files. For the purpose of this manual, the relational server together with the database it maintains are collectively called the *database*. The machine the relational database server runs on is referred to as *database host* (Figure 2).

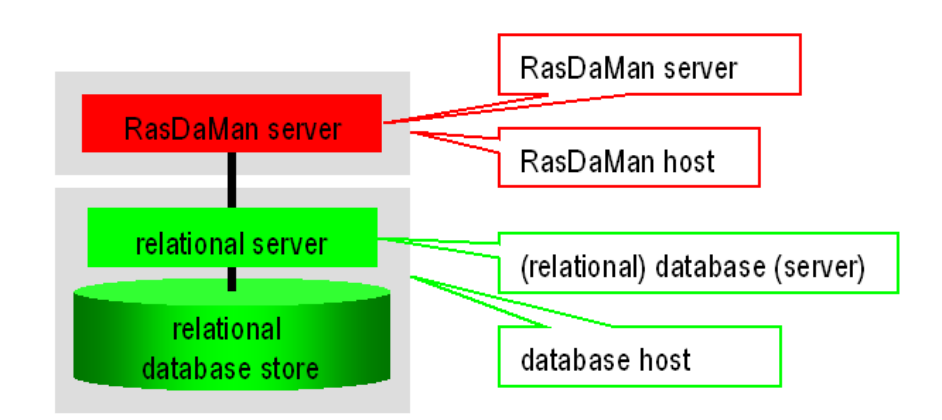

**Figure 2: Overall server hierarchy, introducing the terminology for rasdaman hardware and software environment**

#### **Server Structure in General**

The manager accepts client requests and assigns server instances to them, taking them from the pool of server processes it maintains. In distributed installations, it keeps contact to the managers on other machines to further dispatch client requests across all the rasdaman servers available. Whenever needed, the administrator can launch further server instances, or shut them down again.

Upon system configuration definition (see Section [4.3\)](#page-24-0), a unique name is assigned to each server identifying it to the manager.

Each rasdaman server is assigned to a relational database server, laid down in the manager configuration file. Databases can be registered and associated to particular rasdaman servers at any time.

rasdaman hosts and database hosts are identified by their resp. host name in common domain address form, e.g., martini.rasdaman.com or 199.198.197.50.

Rascontrol is the interactive front-end to rasmgr and, as such, the main utility for user and system management. It provides the necessary functions to manage the whole system configuration, to add and remove user, to change their rights, and to obtain information about system activity.

The rasdaman server, i.e., rasserver, is controlled by the manager which starts and stops server instances. Hence, the rasserver executable should not (and actually cannot) be invoked directly.

# **Dynamic Server Assignment**

The process of client/server communication and server scheduling is done as follows (see numbers in Figure 3).

- 1. The client starts every OPENDB and BEGIN TRANSACTION request with an HTTP call to the manager, providing the required service type (RPC, HTTP, etc.) and the database name, together with user name and password.
- 2. The manager"s answer is the server ID of a free server, or an error message in case no server is available or access is denied for the given login.
- 3. Client-Server communication to perform the database requests.
- 4. Upon CLOSEDB and ABORT/COMMIT TRANSACTION the server informs the manager that it is available again. This is also done upon a client timeout.

These negotiation steps are performed between client library and server, hence transparent to the application.

The rasdaman server system is started by invoking the server manager rasmgr (see Section [5.2\)](#page-26-0). If it finds a configuration file, them autopmatically all servers indicated will be started; alternatively, server configuration can be done directly through rascontrol (see Section [5.3\)](#page-27-0).

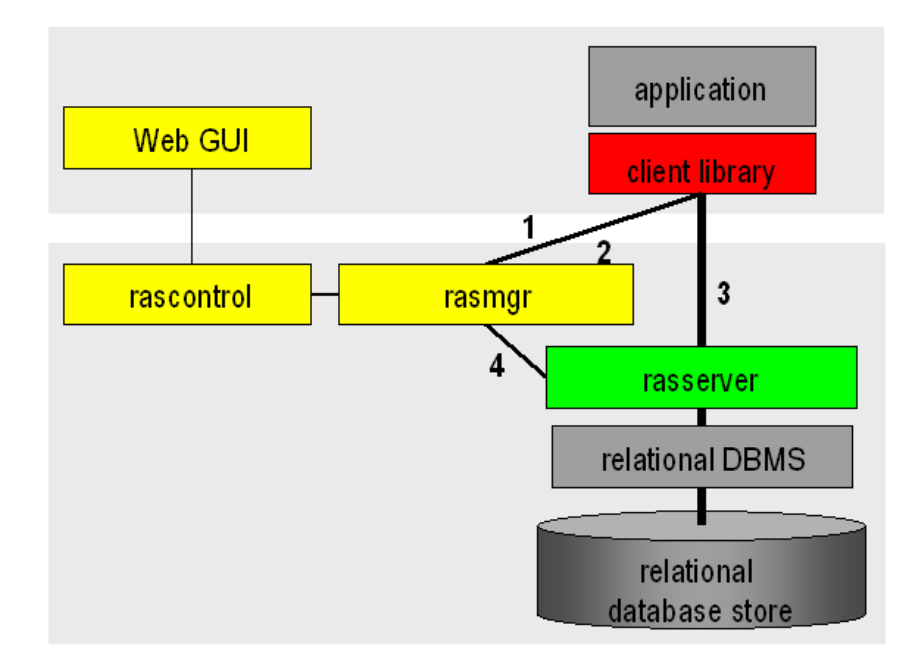

**Figure 3: Internal server management**

# **System Start-up**

Invocation of the rasmgr executable must be done under the operating system login under which the rasdaman installation has been done, usually (and recommended) rasdaman.

# **Server Federation**

rasdaman servers running on different computers can be coupled so as to form one single server network. To this end, the dispatcher processes, rasmgr, running on each node exploits knowledge about other nodes in the network. This is accomplished via inpeer and outpeer directives, best written into rasmgr.conf; see Section **Error! Reference source not found.** for details.

Whenever a local dispatcher finds that a new session cannot be served as there is no more free server process available currently it will attempt to acquire a free server from a peer rasmgr. Upon success, this server is transparently communicated to the client.

Any server in the network can forward requests this way (depending on the administrator controlled security policy on each node). Hence, there is **no single point of failure** in such a rasdaman peer network.

All peers in a rasdaman federation are assumed to access the same underlying database, or a database with identical contents.

# **Authentication**

On every machine hosting rasdaman servers a separate manager has to run. The manager maintains a configuration and an authorization file. None of them should be changed by the administrator, as they are generated, maintained, and overwritten by the manager.

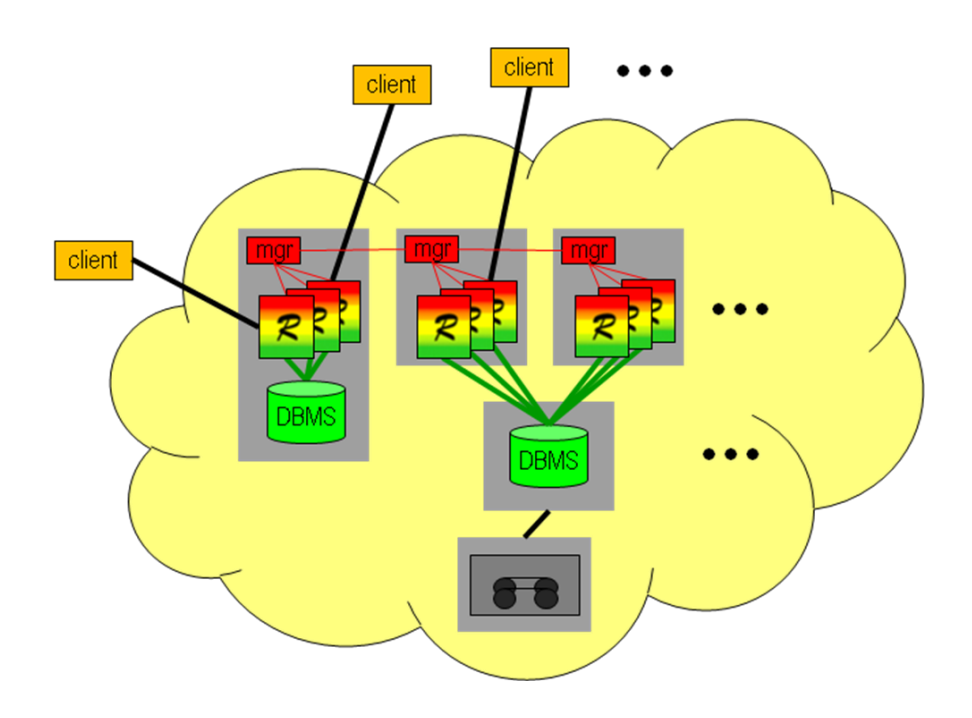

# **Figure 4: rasdaman federation**

# **rasdaman Manager Defaults**

The manager"s default name is the hostname (the one reported by the UNIX command hostname), but it can be changed (see the change command). By default, it listens to port 7001 for incoming requests and uses port 7001 for outgoing requests:

# **Port Number Recommendations**

To keep overview of the ports used, it is recommended to use the following schema (there is, however, no restriction preventing from choosing another schema – just keep an overview…):

- use port number 7001 for the server manager;
- use port numbers 7002 to 7999 for rasdaman servers.

# <span id="page-20-0"></span>*3.3 Tile caching*

To speed up tile access, a caching mechanism is implemented in rasdaman.

This cache has proven advantageous for access performance in particular during bulk ingestion, in order to work around inefficiencies of BLOB handling in PostgreSQL in presence of certain tiling schemes.

#### **How to use**

The cache can be enabled in rasmgr.conf by indicating a cache limit. The corresponding parameter,  $--$ cachelimit, has to be placed after the -xp parameter (cf. Section [5.6\)](#page-30-0). By default, tile caching is disabled.

--cachelimit *c* upper limit of cache area in bytes (default: 0)

The specified maximum amount of memory will be used for tile caching. When this limit is reached, tiles in the cache get replaced.

When enabled, INSERT and UPDATE rasql statements can be issued in the normal way. Upon COMMIT, the cache flushed to PostgreSQL and cleared.

## **Known limitations**

The tile cache is experimental. Therefore, it should be used during bulk ingestion *only*, and disabled again afterwards. Leaving the tile cache on will cause selection queries to fail randomly. Furthermore, it is best to have only one ingest server active in rasmgr.conf, and countdown and timeout parameters set to very large values.

#### **See also**

Latest information, as well as usage hints, are provided on [http://rasdaman.org/wiki/Performance.](http://rasdaman.org/wiki/Performance)

# <span id="page-22-0"></span>**4 Access Interfaces**

Rasdaman services can be invoked in several ways: through command line, through Web services, and through C++ and Java APIs.

# <span id="page-22-1"></span>*4.1 Command Line Tools*

Queries can be submitted to the command line tool rasql. Complete control over the server is provided through several utilities, in particular rasmgr; see Section [4.3](#page-24-0) for details. All tools can communicate with local and remote rasdaman servers (current exception: rasdl).

# <span id="page-22-2"></span>*4.2 Web Services*

Several Web services are available with rasdaman. They are implemented as servlets, hence independent from the array engine and only available if started in a servlet container such as Tomcat or jetty. They can be accessed under the common context path /rasdaman as follows:

The corresponding war files by default are located in installation directory share/rasdaman/war/. During the configuration step and before compilation (cf. Section [2.1\)](#page-10-1) this directory can be set with configure option --with-wardir. For example, this allows indicating the directory where war files are installed (such as Tomcat's webapps/directory). Note that the effective user invoking "make install" (as available in shell variable \$USER) has to have write permissions in that directory.

#### **4.2.1 rasql Queries**

Submission of rasql queries is possible through path /rasdaman/rasql. This requires deployment of war file rasdaman.war.

#### **Invocation syntax**

The request has three mandatory parameters:

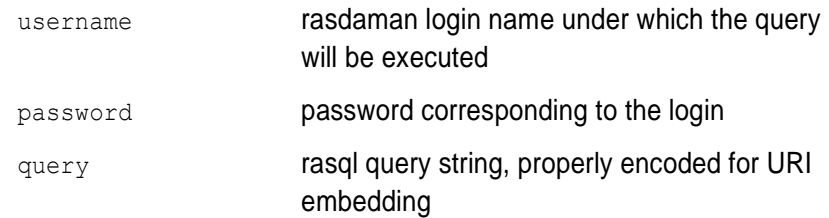

#### **Example**

http://www.acme.com/rasdaman/rasql

- ? username=rasguest
- & password=rasguest
- & query=select%20encode(mr,"png")%20from%20mr

# **4.2.2 Geo Web Services**

A series of geo Web services is available at the following endpoints:

- Web service for directly submitting rasql queries, and receiving results: /rasdaman/rasql:
- Geo Web Services based on the interface standards of the Open Geospatial Consortium (OGC Web Services, OWS):

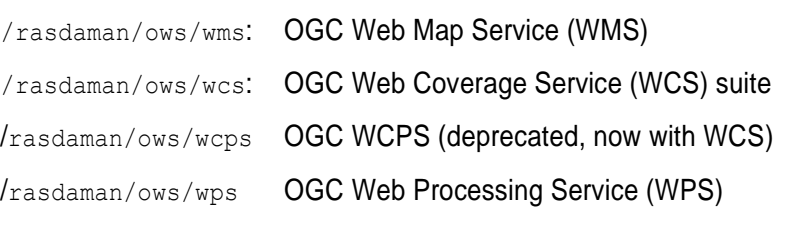

This requires deployment of war file petascope.war.

 A Coordinate Reference System (CRS) Resolver service, SECORE, which is identical to the one deployed by OGC) is available under path /def. This path is reflecting the OGC resolver architecture where <http://www.opengis.net/def/crs> is the branch for CRSs served by SECORE.

This requires deployment of war file def.war.

# <span id="page-24-0"></span>*4.3 APIs*

Programmatic access is available through self-programmed code using the C++ and Java interfaces; see the C++ and Java Guide for details.

# <span id="page-25-0"></span>**5 Server Administration**

This Section explains how to start up and shut down servers, as well as how to monitor and influence server state.

It is recommended to first study the previous section so as to understand server administration terminology used here.

# <span id="page-25-1"></span>*5.1 General Procedure*

#### **rasmgr vs. rascontrol**

It is important to distinguish between the manager, rasmgr, and its control front-end, rascontrol. The manager runs as a background process, supervising activity of local (and possibly remote) rasdaman servers. Interaction between user (i.e., administrator) and the manager takes place through the interactive control front end.

In the sequel, it is first described how to launch the manager  $r_{\text{asmqr}}$ , then rascontrol commands are detailed.

#### **Important Security Note**

To remain compatible with older rasdaman versions, clients use login "rasguest" / password "rasguest" by default (i.e., when no user and password are explicitly set by the application). In the distribution configuration, this user is defined to have read-only access to the databases – in plain words,

- According to the default configuration,
- users can access,
- but not manipulate databases
- without authentication.

Therefore, the administrator is strongly urged to adapt authentication settings to the local security policy before switching databases online.

See Section [5.10](#page-35-0) to learn more about user management mechanisms.

#### <span id="page-26-0"></span>*5.2 Running the Manager*

# **Manager Startup**

Starting up the rasdaman system is done by invoking the rasdaman manager, rasmgr, from a shell under the rasdaman operating system login. Usually the manager will be sent to the background:

rasmgr &

Starting rasmgr is the only direct action to be done on it. Any further administration is performed using rascontrol.

Note that, unless a server configuration has been defined already, no rasdaman server is available just by starting the manager.

#### **Invocation Synopsis**

Manager invocation synopsis:

```
$ rasmgr [--help] [--hostname h] [--port p]
```
#### where

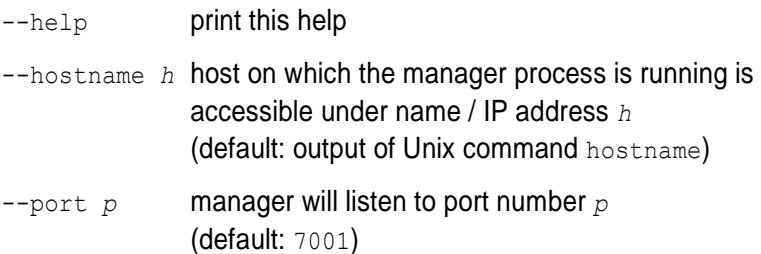

#### **Examples**

To start a manager which will listen at port 7001:

\$ rasmgr --port 7001

#### <span id="page-27-0"></span>*5.3 rascontrol Invocation*

The manager front end, rascontrol, is a command-line interface used for rasdaman administration. It allows to define the whole rasdaman system configuration, including start up and shut down of server instances and user logins and rights.

To secure access to the server administration facilities, rascontrol performs a login process requesting login name and password similar to the Unix rlogin command. User name must be one of the users defined in the rasdaman authentication list (see Section [5.10\)](#page-35-0).

#### **rascontrol Synopsis**

```
$ rascontrol [-h|--help] [--host h] [--port n] [--prompt n] 
            [--quiet]
            [--login|--interactive|--execute cmd|--testlogin]
```
# where

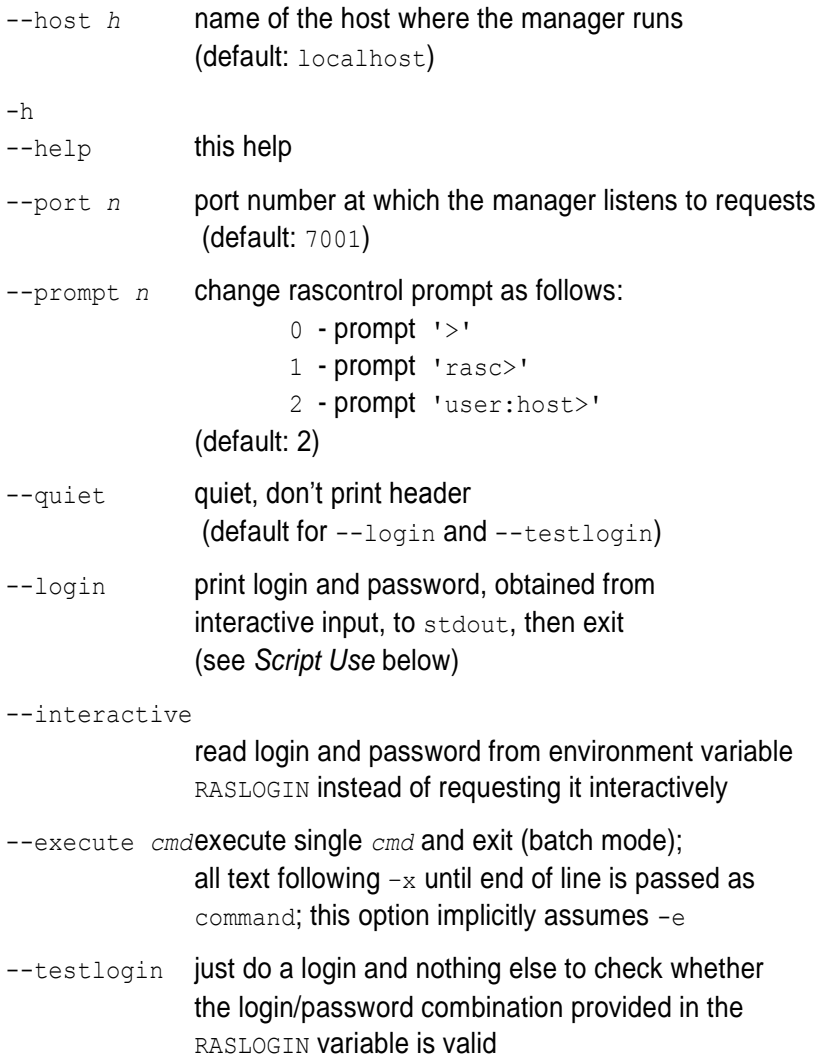

#### **Interactive Use**

In interactive use, rascontrol will be invoked with the host parameter only. Following successful authentication, rascontrol accepts command line input from stdin.

Here is an example session (*mypasswd* will not be echoed on screen):

```
$ rascontrol
Login name: mylogin
Password: mypasswd
mylogin:localhost> define dbh h1 -connect /
mylogin:localhost> define db d1 –dbh h1
mylogin:localhost> define srv s1 -host localhost 
                            -type h -dbh h1
mylogin:localhost> up srv s1
mylogin:localhost> save
mylogin:localhost> exit
\mathcal{S}
```
#### **Script Use**

Alternatively to interactive login, user and password information can be taken from the environment variable RASLOGIN. This variant is suitable for batch scripting in conjunction with the  $-x$  option.

The following example shows how first the RASLOGIN is set appropriately:

\$ export RASLOGIN=`rascontrol --login`

…and then a sample Unix shell script which starts all rasdaman servers defined in the system configuration, performing implicit login from the environment variable contents which has been obtained from the previous command and pasted into the shell script:

```
#!/bin/bash
export RASLOGIN=rasadmin:mytotallyencryptedpassword
rascontrol -x up srv -all
```
#### **Comments in Scripts**

To enhance legibility of scripts, rascontrol accepts comments in the usual shell syntax: Lines beginning with a hash sign "#" will be ignored, whatever they may contain. An example is usage in shell *here documents*  (type man sh in your favourite shell for further information on this feature):

```
$ rascontrol <<EOF
# this is the command submitted to rascontrol:
list srv -all
# now terminate rascontrol:
exit
# the following line terminates rascontrol input:
EOF
$
```
## **Prefabricated Script**

To ease system installation, a shell script, rasconfig.sh, is delivered in the bin directory which contains initial server definitions to set up a rasdaman Classic Edition configuration (i.e., one server process).

Don"t simply run this script as is; prior to running it you may want to first understand it and then adapt it to your local situation.

#### <span id="page-29-0"></span>*5.4 rascontrol Command List*

#### **Command Synopsis**

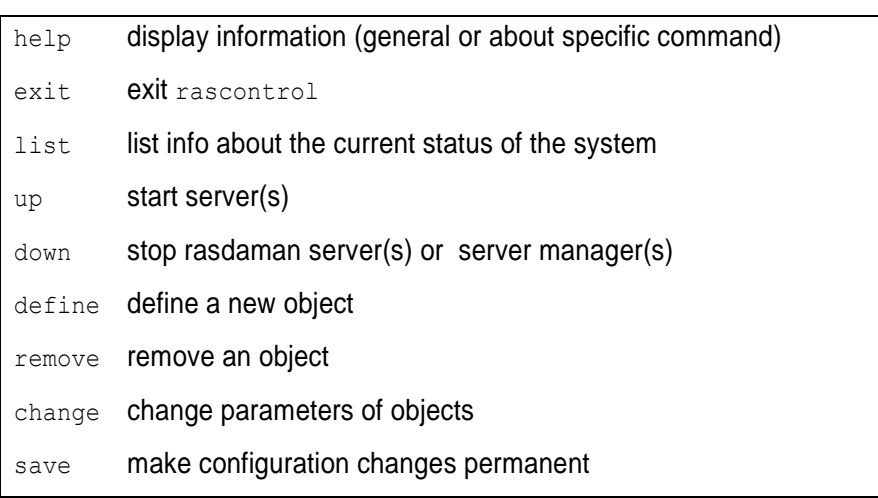

In the remainder of this section, commands are explained in detail, sorted by the targets they affect.

## <span id="page-29-1"></span>*5.5 Server Hosts*

# **Define Server Hosts**

define host *h* -net *n* -port *p*

*h* symbolic host name

-net *n* set network host name to *n*

-port *p* **port on which the rasdaman manager will listen** 

#### **Change Server Host Settings**

change host *h* [-name *n*] [-net *x*] [-port *p*] [-uselocalhost [on|off] ]

*h* host name whose entry is to be updated

-name *n* change host name to *n*

-net *x* change network name to *x*

-port *p* change port number to *p*

-uselocalhost [on|off]

use domain name localhost (IP address 127.0.0.1) instead of regular network host name; usually this speeds up communication a little (default: on)

Note that it is not possible to change network name or port for a host while this server is running.

## **Remove Server Host Definitions**

remove host *h*

*h* host name whose entry is to be deleted

Remove host *h* from the definition table.

It is not possible to remove a host definition while the corresponding host has active servers.

## **Status Information**

list host

List all hosts currently defined.

## <span id="page-30-0"></span>*5.6 rasdaman Servers*

# **Define rasdaman Servers**

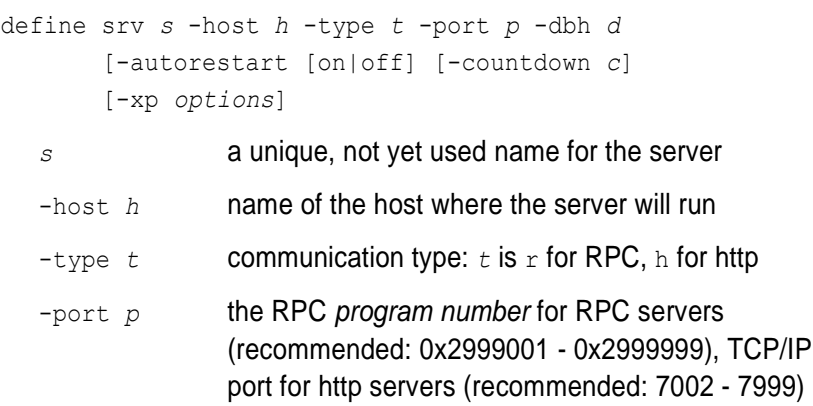

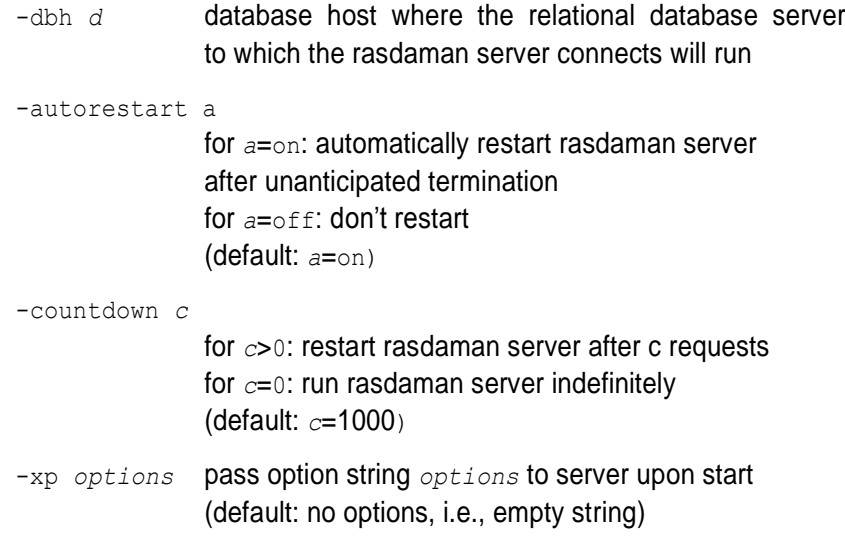

Option  $-xp$  must be the last option. Everything following " $-xp$ " until end of line is considered to be "*options*" and will be passed, at startup time, to the server; see Section [5.11](#page-37-0) *Server Control Options* below for the list of options available.

# **Change Server Settings**

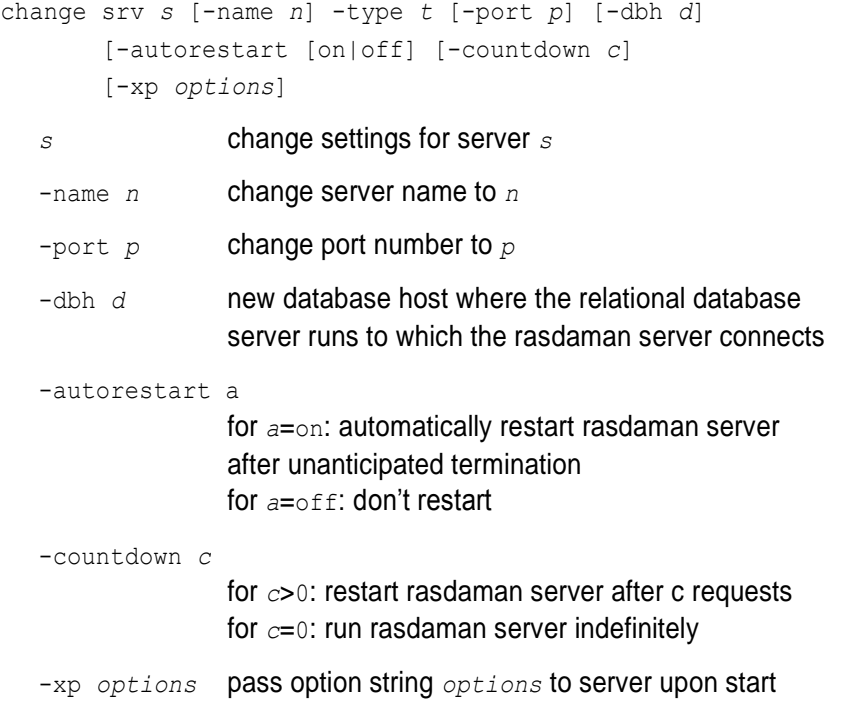

Option  $-xp$  must be the last option. Everything following " $-xp$ " until end of line is considered to be "*options*" and will be passed, at startup time, to the server; see Section [5.11](#page-37-0) *[Server Control](#page-37-0) Options* below for the list of options available.

Restrictions:

- The server host cannot be changed.
- The server name cannot be changed while the server is up.

The new settings will be used only next time the server starts.

## **Remove rasdaman Server Definitions**

remove srv *s*

*h* server name whose entry is to be deleted

Remove server *s* from the definition table.

It is not possible to remove a server definition while the corresponding server is up and running

## **Status Information**

list srv [ *s* | -host *h* | -all ] [-p]

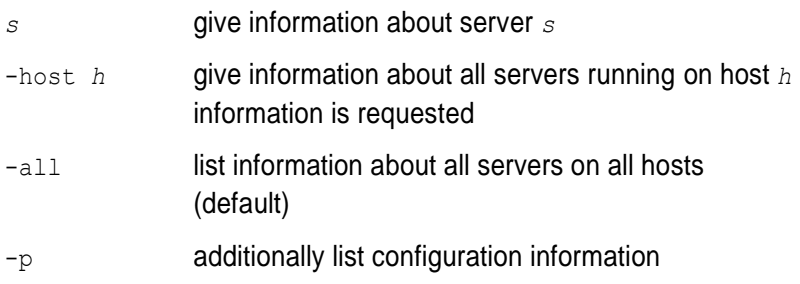

The first is variant prints status information of the currently defined server(s); if *s* is provided, then only server *s* is listed.

# <span id="page-32-0"></span>*5.7 Database Hosts*

# **Define Database Hosts**

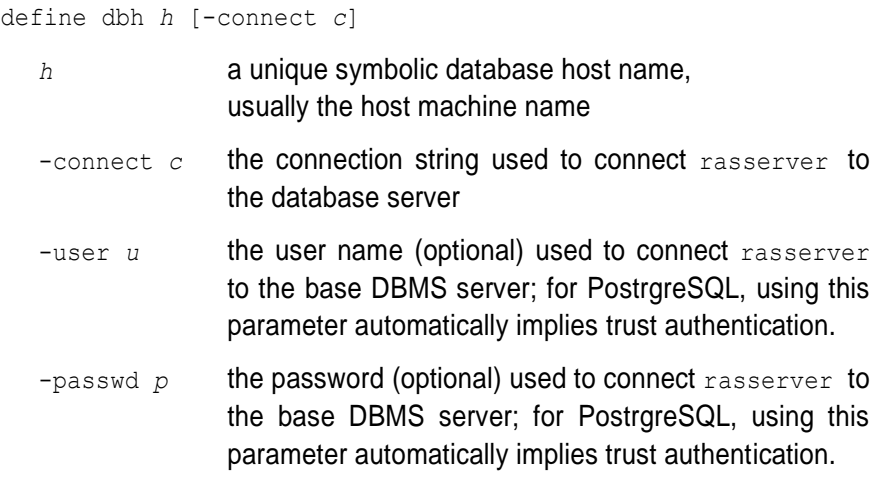

# **Change Database Host Settings**

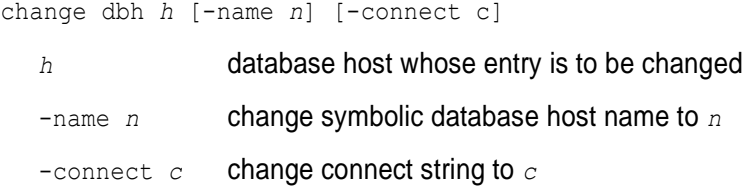

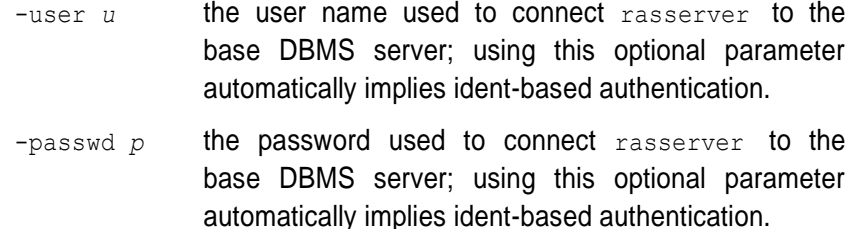

The connection parameters can be changed at any time, however the servers will get the information only when they are restarted.

# **Remove Database Host Definitions**

remove dbh *h*

*h* database host name whose entry is to be deleted

Remove database host *h* from the definition table.

It is not possible to remove a database host definition while this database host has active servers connected to it.

#### **Status Information**

list dbh

List all relational database hosts currently defined.

#### <span id="page-33-0"></span>*5.8 Databases*

Databases represent the physical database itself, together with the relational database server accessing them. It is possible to have multiple database definitions in the rasdaman server environment which are distinguished by the database host; the interpretation, then, is that the same contents (be it the same physical database or a mirrored copy) is available through relational servers running on the different hosts mentioned. In other words, when a client opens a database, the server manager can freely choose any of the database hosts on which the database indicated is defined.

The pair (database,database host) must be unique.

## **Define Databases**

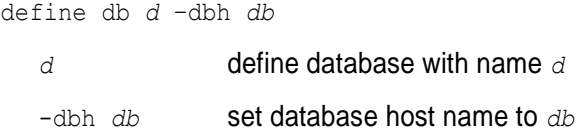

## **Change Database Settings**

change db *d* -name *n*

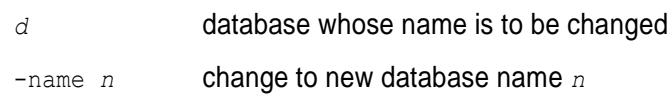

#### **Remove Database Definitions**

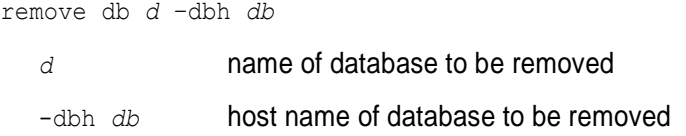

Remove definition of database *d* from the definition table. The database itself remains unchanged, it is not physically deleted.

It is not possible to remove a database definition while the corresponding database has open transactions.

#### **Status Information**

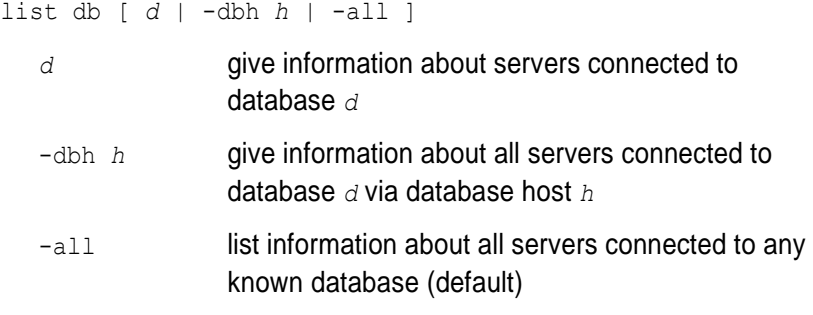

List relational database(s) defined.

#### <span id="page-34-0"></span>*5.9 Server Start-up and Shutdown*

#### **Server Start**

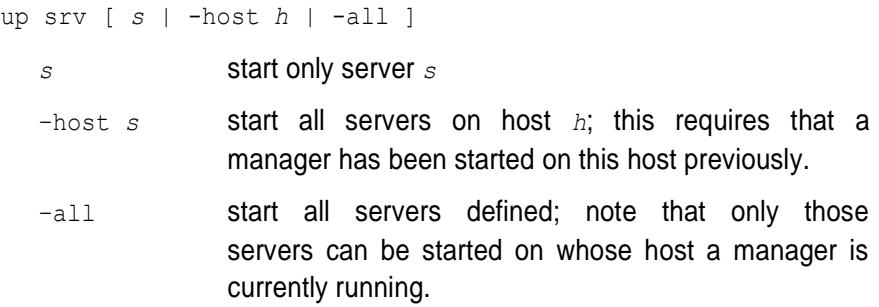

Look up the named server(s) in the definition list, and start the specified one(s) using the previously defined individual startup parameters.

At least one of the options *s*, -host *s*, and –all must be present.

## **Server Shutdown**

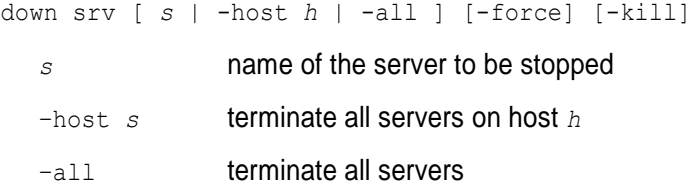

-force send SIGTERM immediately, don't wait for transaction end -kill send SIGKILL immediately, don't wait for transaction end

This command shuts down the indicated server(s). At least one of the options *s*, -host *s*, and –all must be present.

Without -force and -kill, the server is marked for shut down and will actually be terminated by sending SIGTERM after completing the current transaction. With –force and -kill, the server is terminated instantaneously; this should be handled with extreme caution, as experience shows that relational database systems react differently on such a situation: usually a running transaction is aborted (which is the desired behavior), but sometimes the running transaction is committed (most likely leaving the database in an inconsistent state). See a Unix manual for the difference between SIGTERM and SIGKILL signals.

The manager on host *h* is not terminated.

# <span id="page-35-0"></span>*5.10 Users and Their Rights*

Similarly to operating systems, rasdaman knows named users with access rights associated to them. Each rasdaman client must log in to the system under a specific login name using its specific password; this holds for database clients as well as for database administration. With each login name, a set of rights is associated which determines the set of actions admitted to the user under this login.

To this end, the rasdaman administrator manages user login names (user names) equipped with a password and rights to access the databases.

Attention: There is no way to retrieve a lost password!

The set of known logins as well as the associated rights all are under administrator control; the define and remove commands serve to add or delete user logins, the change user command allows to individually assign rights to a login.

In the rasdaman system's initial state after installation, user rasadmin is defined owning all possible rights (see below). A further user rasguest is defined which owns read-only access ("R") rights.

For both users, the password initially is identical with the user name. It is highly recommended to change this immediately using the raspasswd utility (See Section [6\)](#page-42-0).

#### **Define New User**

define user *u* [-passwd *p*] [-rights *r*]

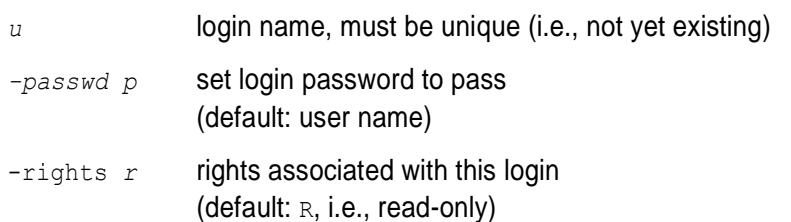

The user's password can be changed at any time using the raspasswd utility (see Section [6\)](#page-42-0).

# **Remove User**

remove user *u*

*u* login name to be removed

The user is removed from the login list and henceforth cannot login to the rasdaman system any more.

#### **User Rights**

User rights are indicated by upper case letters. They are divided into two categories: *system rights* and *database rights*. System rights apply to the whole system configuration of a server machine, whereas database rights can be specified individually for a database.

The following system rights are defined:

- C user may change the system configuration
- A access control: the user may perform user management
- s start/stop right: the user may start and stop the system, in particular: rasdaman servers
- I info retrieval: the user may retrieve server status information

The following database rights are defined:

- R user is allowed read data (select…from…where) from rasdaman databases
- W user is granted write access (update, insert, delete) to rasdaman databases

#### **Notation of Rights**

In the change user command used for user rights administration, a user's rights set is described by a *rights string*. It is built from letters denoting the rights to be granted.

To revoke a right, leave out the corresponding character. To grant no rights at all, use – (minus sign).

No blanks or other characters are allowed in a rights string.

#### Examples of valid rights strings are:

grant all rights: CASIRW

grant read access only: R

grant no rights at all:

These are examples for *invalid* rights strings:

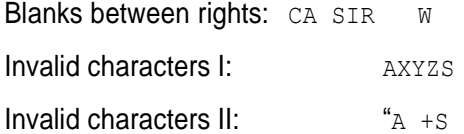

#### **Change User Attributes**

change user *u* [-name *n* | -passwd *p* | -rights *r*]

#### Options:

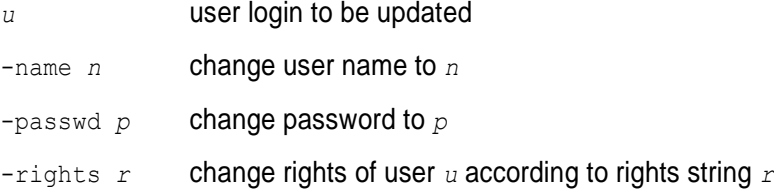

Change name of user, login password, or user rights.

To change the password it is recommended to use the raspasswd utility instead of the change user command, as raspasswd does not echo the plain password on screen while rascontrol does.

## **Status Information**

list user [–rights] -rights additionally list rights assigned to each user

List all user names currently defined, optionally with their rights.

#### <span id="page-37-0"></span>*5.11 Server Control Options*

The following options can be passed to the server when it is started by the server manager using the up  $srv$  command. Option settings are defined for a particular server using the rascontrol command change  $srv$  -xp which passes the rest of the line after  $-x<sub>P</sub>$  on to the server upon starting it (see Section [5.6\)](#page-30-0).

--enablefs store new tiles in operating system files (default: store new tiles in database).

--log *logfile*

print log to *logfile.* If *logfile* is stdout, then log output will be printed to

standard output. (default: \$RASDAMAN/log/*serverid*.log) --mgmntint [*m*] server management interval in seconds for garbage collection (default: 120 sec) --notimeout server does not check for client timeouts (default) --timeout [t] client time out in seconds for sign-of-life signal. If no  $t$  indicated: 300 sec; if set to 0, no sign-of-life

Activated only if --mgmntint is also set.

check is done.

--transbuffer *b* set maximum size of transfer buffer to *b* bytes (default: 4 MB = 4,194,304 bytes)

--cachelimit *c*

upper limit of cache area in bytes (default: 0)

--enable-tilelocking

perform tile-level locking on insert / update / delete (default: whole database is locked)

# <span id="page-38-0"></span>*5.12 Distributed Query Processing*

Rasdaman can form a federation network for query answering. In such a setup, rasmgrs facing congestion (i.e., all rasserver worker processes busy) will try to acquire a free server from some other rasmgr's holding in the federation.

# **Session-based server assignment**

As always in rasdaman, acquisition and release of server processes is done on session level: when a client opens a new connection, it gets a server assigned; when it closes the connection, this server is released and put back into the pool of available processes. Hence, for optimal load balance clients should strive to have short-running sessions and not keep open connections unduly for a long time.

#### **Federation network**

The federation network is defined in a decentralized way: each rasmgr knows peers from which it accepts requests, and to which it can send requests. To this end, each rasmgr maintains an inpeer and outpeer list:

- The inpeer list contains those hosts from which this node's rasmgr will accept requests.
- The outpeer list contains those hosts which this node's rasmgr will ask for server processes on local session overflow.

By manipulating these two lists administrators can exercise fine-grain security policy in a rasdaman federation network.

Note that the federation connectivity graph is not necessarily symmetric: a rasmgr may send requests to some other rasmgr, but not accept requests, and vice versa, depending on the individual configuration.

Each host individually respects these statements, there is no global rasdaman federation configuration.

#### **Federation node addressing**

Addressing is based on hostnames, where a hostname in the sequel is one of

- $\bullet$  a domain name, resolvable by this  $\text{rasmgr's host}$
- an IP address

All inpeer and outpeer statements accumulate so that host identifiers can be added and removed incrementally.

#### **Security**

A rasmgr request for a server process on another host is treated by the incoming host in the same way as any such incoming client request. The requesting rasmgr authenticates via the login and password which the originating client used for authenticating against rasdaman in the first place.

This implies that a client approaching such a federation must be known in all federation nodes. See Section [5.10](#page-35-0) for details on users and the various permissions they can have on a database.

If neither any inpeer nor any outpeer is defined (either interactively through rascontrol or by way of settings in rasmgr.conf) then this rasdaman instance will act completely standalone and will neither send nor accept peer requests.

#### **Define peers**

define inpeer *hostname*

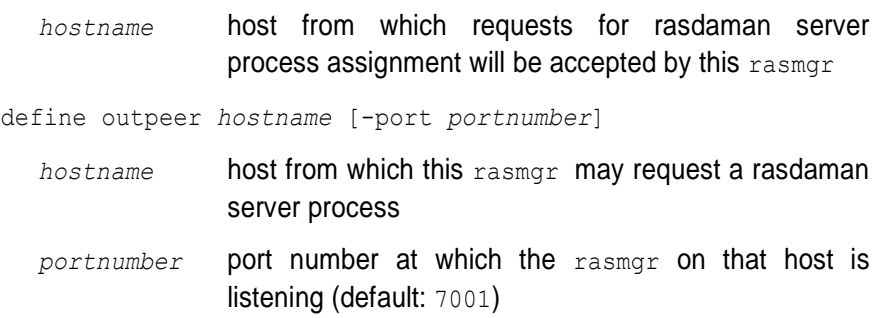

#### **List peers**

list inpeer

list outpeer

These commands list all currently defined inpeers and outpeers, respectively.

#### **Remove peers**

remove inpeer *hostname*

remove outpeer *hostname*

These commands remove hostname *hostname* listed from the list of peers.

#### **Examples**

define inpeer www.acme.com define inpeer 192.168.28.10

#### **Caveat: fluctuating IPs**

In cloud environments, IP addresses are maintained dynamically and can change for a given host between reboots. Hence, when growing a rasdaman federation by launching new VMs care must be taken that the in- and outpeers received the proper current IP address.

#### **Restrictions**

In the current version, the queries are distributed only if the receiving rasmgr has no locally assigned rasservers. This limitation will be removed in the next release.

# <span id="page-40-0"></span>*5.13 Miscellaneous*

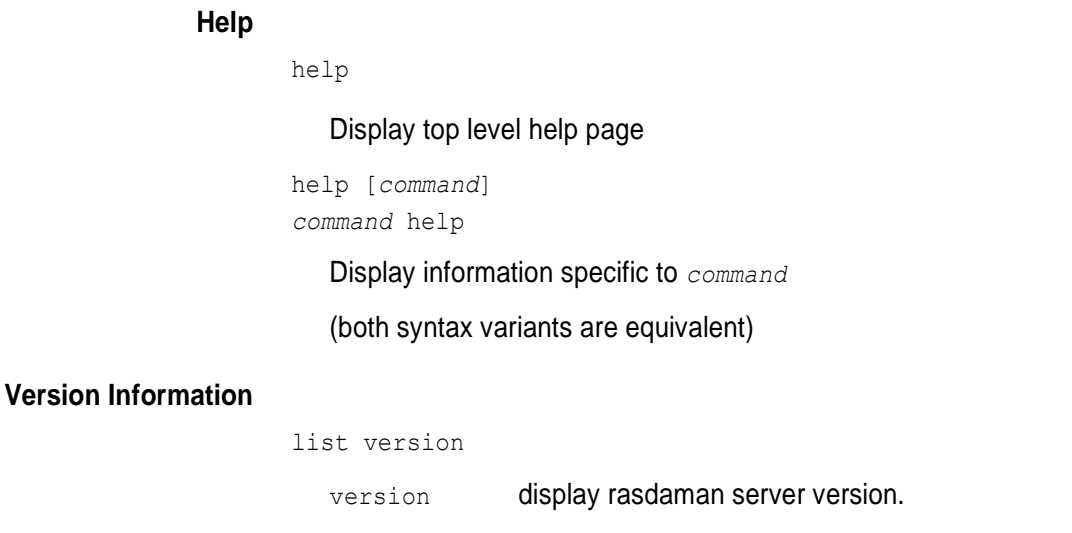

# **Save Changes to Disk**

save

The save operation writes the current configuration and authorization values to disk. All changes done during the session thus become permanent.

# **rascontrol Termination**

exit

terminates rascontrol.

# <span id="page-42-0"></span>**6 Database User & Password Administration**

The raspasswd utility allows users to interactively change their password. After requesting the user name and the current password, the user is prompted for the new password is twice to exclude typing errors.

#### **Invocation Synopsis**

\$ raspasswd [--help] [--port *p*]

# where

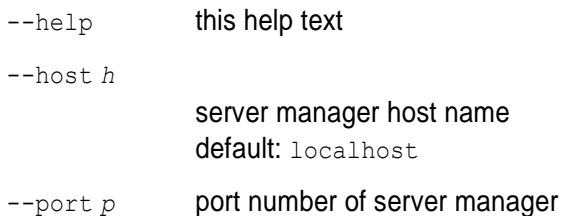

# **Example**

\$ raspasswd localhost Login name: *mylogin* Password: *mypasswd*  New password: *mynewpasswd* Retype new password: *mynewpasswd*  $\boldsymbol{\dot{\varsigma}}$ 

Note that none of the passwords actually is echoed.

# <span id="page-44-0"></span>**7 Example Database and Programs**

# <span id="page-44-1"></span>*7.1 Example Database*

A demonstration database is provided as part of the delivery package which contains the collections and images described in the *Query Language Guide*. To populate this database, first install the system as described here in the *Installation Guide* and the base DBMS specific *External Products Integration Guide*, and then invoke rasdaman insertdemo.sh in the bin directory. This script makes use of the example images sitting in the examples directory, as well as the insertppm executable described below.

It is recommended to populate this demo database – it occupies only marginal disk space – first: Successful generation of this database shows overall successful rasdaman installation.

Before the test programs can be used, the demo database has to be created and schema information has to be imported. The following command line creates the database *RASBASE* (see also Section [2\)](#page-10-0):

\$ rasdl --basename *RASBASE* --createdatabase

The following imports schema information:

\$ rasdl --basename *RASBASE* --read examples/rasdl/basictypes.dl –-insert

Finally, the following line establishes the demo database (using a script from the bin directory which itself relies on the insertppm executable):

\$ rasdaman\_insertdemo.sh *base*

It is not important whether the rasdaman server is running during rasdl execution, however, the server is required for the rasdaman insertdemo.sh script, as this is a client application.

For further information on rasdl see the *C++ Programming Guide*.

#### <span id="page-45-0"></span>*7.2 Example Programs*

Several example programs are provided in the  $c++$  and  $\frac{1}{1}$ ava subdirectories of \$RASDAMAN/share/rasdaman/examples. Each directory contains a Makefile plus several .cc and .java sources, resp.

#### **Makefile**

The Makefile serves to compile and link the sample C++ sources files delivered. It is a good source for hints on the how-tos of compiler and linker flags etc.

#### **insertppm.cc**

The insertppm program inserts a PPM / PGM / PBM image into a rasdaman database. This program serves a dual purpose: On the one hand, it shows how a custom application can be created which inserts single images into a database from a file in some data exchange format. On the other hand, it is the utility to establish the sample database used in the *Query Language Guide.*

A compiled version of this program can also be found in the bin directory to avoid that this important utility is overwritten by exploring the sample code.

#### **lookup.cc and lookup.java**

The lookup program reads a specified collection and prints the MDDs and their content. Any collection from the demo database can be inspected, but be warned of the data volume generated by ASCII printouts.

#### **avg-cell.cc and avg-cell.java**

This program computes the average cell value from all images of a given collection.

Note that it requires grayscale images! A good candidate collection is  $mr$ from the demo database.

# **avg-cell-red.cc and avg-cell-red.java**

Same as avg-cell, but takes the red component of an RGB image for averaging.

A good candidate collection is rgb from the demo database.

# **Note**

All programs, once compiled and linked, print a usage synopsis when invoked without parameter.

# <span id="page-47-0"></span>**8 Troubleshooting**

# <span id="page-47-1"></span>*8.1 Installation*

# <span id="page-47-2"></span>**8.1.1 Cannot start rasdaman server**

# **Question:**

#### Upon startup of the server, I keep on getting a message

Checking if I am the only rasmgr on this machine....Error: rasmgr instance already active.

…however, no rasmgr process is active.

#### **Answer:**

A previous forced termination of rasmgr may have left open the portmapper connection. Find it out via

```
rpcinfo -p
```
…and then delete it by issuing, as superuser:

rpcinfo -d n 1

where  $n$  is the pertaining address.

#### <span id="page-48-0"></span>*8.2 PostgreSQL Known Issues*

## <span id="page-48-1"></span>**8.2.1 Transaction Warnings**

Upon committing or aborting a PostgreSQL transaction (e.g., in the course of committing or aborting a rasdaman transaction, or upon closing a database or a connection) a warning is issued in the rasdaman server"s log file:

commitTA...Warning/error in TransactionIf::abort() ROLLBACK: SQLSTATE: 25P01 SQLCODE: -604

Simultaneously, the PostgreSQL server may issue one of the warnings below:

WARNING: there is already a transaction in progress WARNING: there is no transaction in progress

Both warnings can be safely ignored.

#### <span id="page-48-2"></span>**8.2.2 Long Transaction Open**

In very rare circumstances it has been observed that a PostgreSQL "begin transaction" command sometimes can take up to several seconds. Currently no reason is known for this phenomenon.

It is recommended to reuse transactions as much as possible to avoid the overhead of opening new transactions.

#### <span id="page-48-3"></span>**8.2.3 Disk Space**

The PostgreSQL database grows as data are inserted. Make sure that sufficient disk space is available.

It seems that, when needed, parts of the database can be relocated to other file systems using symbolic links with the same names (with the DBMS server duly being shut down during this reorganization, of course); however, this has not been verified systematically yet.

In any case, it is recommended to regularly run

vacuumlo

#### <span id="page-49-0"></span>**8.2.4 3D ingest performance**

While usually very satisfactory, under certain circumstances PostgreSQL BLOB performance degrades. Specifically, this has been observed when BLOBs undergo a heavy update frequency.

This happens, for example, when an image timeseries is updated timeslice by timeslice, in presence of directional tiling to favour temporal access: tile cubes are updated with every slice, leading to excessive tile traffic between rasdaman and PostgreSQL. As a consequence, PostgreSQL gets particularly slow during ingest.

As a workaround, a tile cache has been implemented in rasdaman (cf. Section [3.3\)](#page-20-0).

Performance is at high speed for 2D data and for 3D climate data, for example.